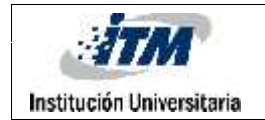

# **DISEÑO Y CONSTRUCCIÓN DE UN SISTEMA DE COMUNICACIÓN INALÁMBRICO ENTRE LOS LABORATORIOS DE ELECTRÓNICA DEL ITM CAMPUS FRATERNIDAD.**

MOISÉS OSWALDO FRANCO TOBON Carnet: 10211027

TECNOLOGÍA EN ELECTRÓNICA

ASESORA METODOLÓGICA SARA YÉPEZ

> ASESOR TEMÁTICO: DELICIA CHAMORRO

**INSTITUTO TECNOLÓGICO METROPOLITANO FACULTAD DE INGENIERÍA MEDELLÍN 2016**

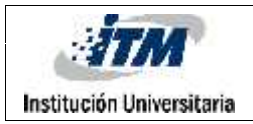

#### **RESUMEN DEL PROYECTO**

Este trabajo describe la implementación de un sistema de comunicación con protocolo ZigBee para enlazar los laboratorios de Circuitos Eléctricos y Electrónica K-103 y M- 102. Para efectuar la comunicación entre los laboratorios K-103 y M-102 es desarrollada una aplicación que muestra un menú con diferentes opciones de mensajes con el cual usuario puede comunicarse entre ambos laboratorios, para realizar dicha comunicación se diseñan dos módulos los cuales están conformados por dos XBee Serie 2 con protocolo ZigBee uno como receptor y otro como emisor ambos están entrelazados para enviar la información inalámbricamente entre los laboratorios, dicha información es procesada por un microcontrolador o PIC 16F887. La aplicación desarrollada es programada en dicho PIC por medio del programa MPLABX con un lenguaje de programación en C, El microcontrolador se comunica con el módulo Xbee mediante su UART para que éste envíe y reciba los datos inalámbricamente. Para configurar los módulos Xbee se utilizó el X-CTU, un programa de Digicon.

El resultado obtenido no fue el esperado debido a que los Xbee empleados para la comunicación no alcanzan a cumplir con la distancia requerida que separa a ambos laboratorios una de las razones son sus precios a la hora de comprar módulos con mayor potencia a pesar de que ZigBee tiene muchas ventajas en sus aplicaciones no es muy utilizado debido a que no está muy introducido al mercado actual. Otra razón es que la distancia que abarcan los módulos de comunicación Xbee serie 2 no es realmente la especificada en su ficha técnica porque hay que tener en cuenta las perturbaciones externas que afectan la calidad de la señal.

Palabras clave: lenguaje C, microcontrolador, Zigbee.

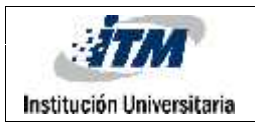

#### **RECONOCIMIENTOS**

Expreso mis agradecimientos a las siguientes personas que colaboraron con la formación, con el desarrollo del trabajo de grado, y que apoyaron, a la realizaron y dieron un aporte importante en el desarrollo del trabajo o en la elaboración del informe final del mismo.

- Sara Yépez (Docente y coordinadora laboratorio de electrónica)
- Delicia Chamorro (Docente)
- Diego A. Cañas (Estudiante)
- Sara Gallego Álvarez (Estudiante)
- Luis Javier Romero (Técnico de Laboratorio)

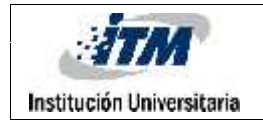

## **ACRÓNIMOS**

- *UART*: Transmisor-Receptor Asíncrono Universal
- AT: Advanced Technology
- PIC: Programable Intelligent Computer
- RF: Radio Frecuencia
- MAC : Media Access Control
- BASIC :Beginner's All-purpose Symbolic Instruction

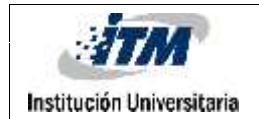

## **CONTENIDO**

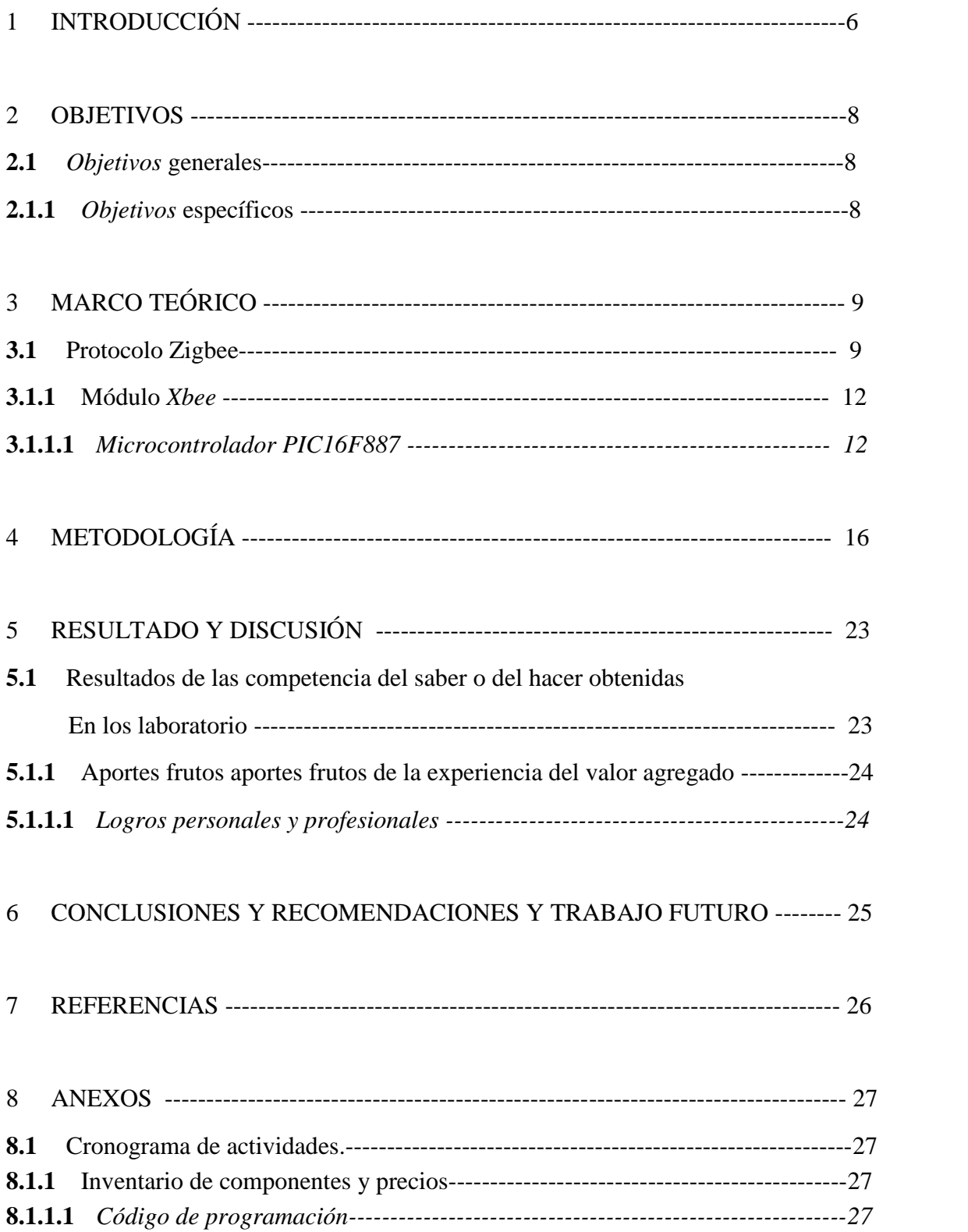

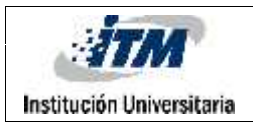

## **1 INTRODUCCIÓN**

En la actualidad las tecnologías inalámbricas se están imponiendo sobre las tecnologías alámbricas estándares y hay diferentes razones por las cuales sucede esto: el alto costo de los cables y de mano de obra, el bajo tiempo de implementación de los sistemas y la no necesidad de permisos municipales son algunas de las razones influyentes en la decisión al momento de implementar una red de telecomunicaciones, ya sea como red de acceso (llegada al usuario) o de transmisión (enlaces propios de la red de telecomunicaciones).

En el campus Fraternidad del ITM existen en la actualidad tres laboratorios de electrónica ubicados en los salones, K-103, K-104 Y M-102, en el salón K-103 se encuentra el laboratorio principal donde se atiende tanto en recursos como la logística necesaria para hacer de todos los laboratorios funcionales. El problema principal es la falta de medios de comunicación debido a la distancia que los separan, limitando el tiempo para realización exitosa de las prácticas, debido a que el traslado de un laboratorio a otro es largo y demorado. Cuando se requiere de algún implemento o atención, el docente o algún estudiante debe realizar el mencionado trayecto.

Debido a la problemática de comunicación entre los laboratorios es desarrollado un sistema de comunicación inalámbrico con protocolo Zigbee que permitirá la comunicación entre ellos de manera más rápida y eficaz al requerir recursos para elaborar los trabajos diarios como solicitar la apertura y el cierre de los módulos del laboratorio, para ello se diseñaron dos módulos de comunicación uno como coordinador y otro como Router, utilizando dos Xbee serie 2 con protocolo Zigbee configurados como AT y conectados a dos Microcontroladores que se encargaran de procesar la información. El coordinador se encargara de enviar toda la información que los docentes o alumnos soliciten desde el laboratorio de prácticas hasta el otro dispositivo que está configurado como Router que va a estar ubicado en la oficina del laboratorista encargado de administrar los laboratorios.

ZigBee es un protocolo de comunicaciones inalámbricas diseñado por la ZigBee Alliance basado en el estándar 802.15.4, está pensado para comunicaciones a baja velocidad entre dos o varios dispositivos. Y tiene como objetivo las aplicaciones que

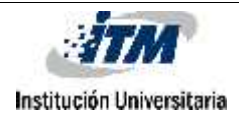

requieren comunicaciones seguras con baja tasa de envío de datos y maximización de la vida útil de sus baterías. ZigBee ocupa el vacío que hay por debajo de Bluetooth, para comunicaciones de datos que no requieren altas velocidades y más alcance, y con respecto a Wifi los dispositivos basados en la tecnología ZigBee son más económicos en consumo energético y en precios.

Los resultados que se esperan obtener implementando una comunicación inalámbrica son los siguientes:

• Ofrecer al laboratorio una herramienta eficaz para optimizar el tiempo disponible y evitar el traslado entre los laboratorios M-102 y K-103 de la sede Fraternidad del ITM.

• Minimizar costos evitando hacer tendido de cable estructurado y en su reemplazo hacer el enlace de manera inalámbrica.

• Finalmente, se pretende mejorar el desarrollo de técnicas de programación en los laboratorios M-102 y K-103 mediante el uso correcto de la lógica computacional

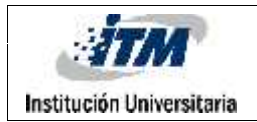

#### **2 OBJETIVOS**

#### **2.1 Objetivo General**

Diseñar, implementar y poner en funcionamiento una red de comunicación inalámbrica utilizando el protocolo Zigbee para permitir una fácil interacción del personal en el laboratorio K-103 y los usuarios que permanecen en el laboratorio M-102.

#### **Objetivo Especifico**

- a) Diseñar un circuito mediante el cual usuario pueda elegir entre varias opciones para comunicarse.
- b) Elaborar un algoritmo de programación para recibir y dar respuesta a las señales enviadas de forma remota entre los laboratorios K-103 y M-102.
- c) Efectuar un enlace inalámbrico entre los laboratorios M102 y K103 de Electrónica ubicados en la sede Fraternidad, utilizando módulos Xbee serie 2con protocolo Zigbee.

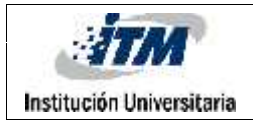

#### **3 MARCO TEÓRICO**

#### **3.1 Protocolo Zigbee**

"En un principio la palabra "Zigbee" puede resultar desconocida para la mayoría de la gente desde nuestro conocimiento, de los textos, que damos para leer la información sobre los tema escritos de acuerdo a (Ortega Huenbes, 2008)"

ZigBee es un protocolo de comunicaciones inalámbricas basado en el estándar 802.15.4, y es desarrollado por la ZigBee Alliance, formada por cientos de compañías que quieren solventar la necesidad de un estándar para comunicaciones a baja velocidad, entre dos o varios dispositivos, y con un bajo coste de implementación donde los dispositivos que forman parte de una red pueden requerir un bajo consumo energético, llegando a estar funcionando durante años con un par de pilas, se pueden formar redes con miles de dispositivos comunicándose entre sí, por lo que es ideal para muchas aplicaciones en la actualidad las tecnologías inalámbricas (Wireless) se están imponiendo sobre las tecnologías alámbricas estándares.

La estructura de la arquitectura de Zigbee se basa en el estándar de comunicaciones 802.15.4: que define el hardware y software de las capas physical (Phy) y media Access control (MAC). Cada capa es responsable de una serie de funciones necesarias para la comunicación, ZigBee añade más capas sobre las dos capas anteriores del 802.15.4, una capa no sabe nada sobre la capa que está por encima de ella y cada capa que añadimos añade una serie de funciones a la base de las inferiores corresponden a las capas de red y de aplicación las cuales contienen los perfiles del uso, ajustes de la seguridad y la mensajería en la Figura 1. Se puede observar la estructura de la arquitectura en capas(Ortega Huembes, 2008).

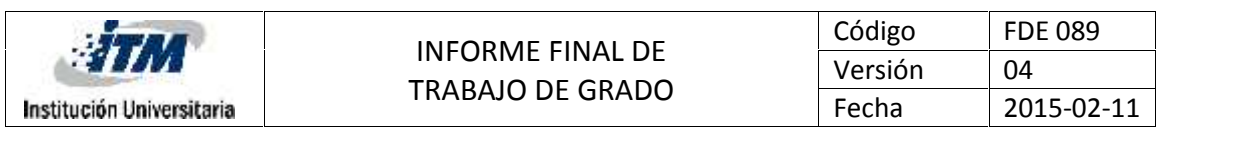

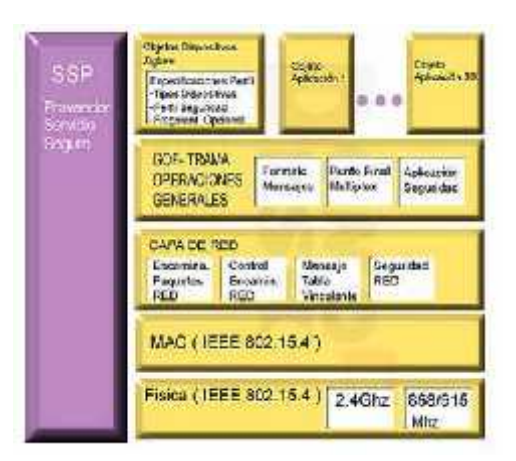

*Figura 1: estructura de la arquitectura en capas. Fuente:* (Ortega Huembes, 2008)

La Alianza ZigBee también define unos llamados perfiles de aplicación, que especifican como los dispositivos ZigBee deben funcionar/comunicarse dentro de un determinado campo/mercado En las redes encontramos tres tipos de dispositivos. Así plantea que

Coordinador: en toda red, debe haber un coordinador, entre sus tareas están las de formar y gestionar la red como(Ortega Huembes, 2008).

Router: son dispositivos de la red que tienen la capacidad de enviar, recibir y enrutar información. Pueden actuar como mensajeros entre dispositivos que están muy alejados para establecer una comunicación directamente, los dispositivos ZigBee no están pensados para comunicaciones de largas distancias, sino para trabajar en redes de sensores y cubrir esas largas distancias pasando la información entre los distintos nodos (Ortega Huembes, 2008).

Enddevice: pueden enviar y recibir información pero no puede actuar como mensajeros entre otros dos dispositivos de la red, lo normal es que el enddevice esté en un modo de bajo consumo y se despierte cuando quiere enviar o recibir información (Ortega Huembes, 2008).

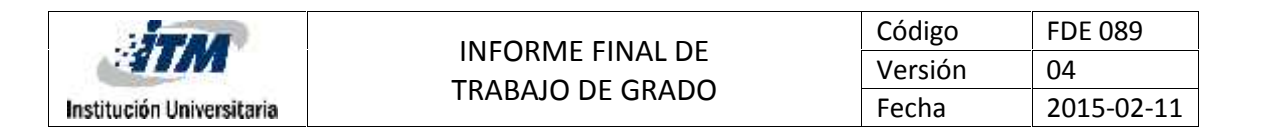

ZigBee es muy similar al Bluetooth pero con algunas diferencias y ventajas para domótica, Una red ZigBee puede constar de un máximo de 65535, frente a los ocho máximos de una subred Bluetooth. Menor consumo eléctrico que el de Bluetooth.

Una comparativa con Wifi y Bluetooth se muestra en la Tabla 1.Que ilustra las diferentes características que hay entre dichas tecnologías(Ortega Huembes, 2008):

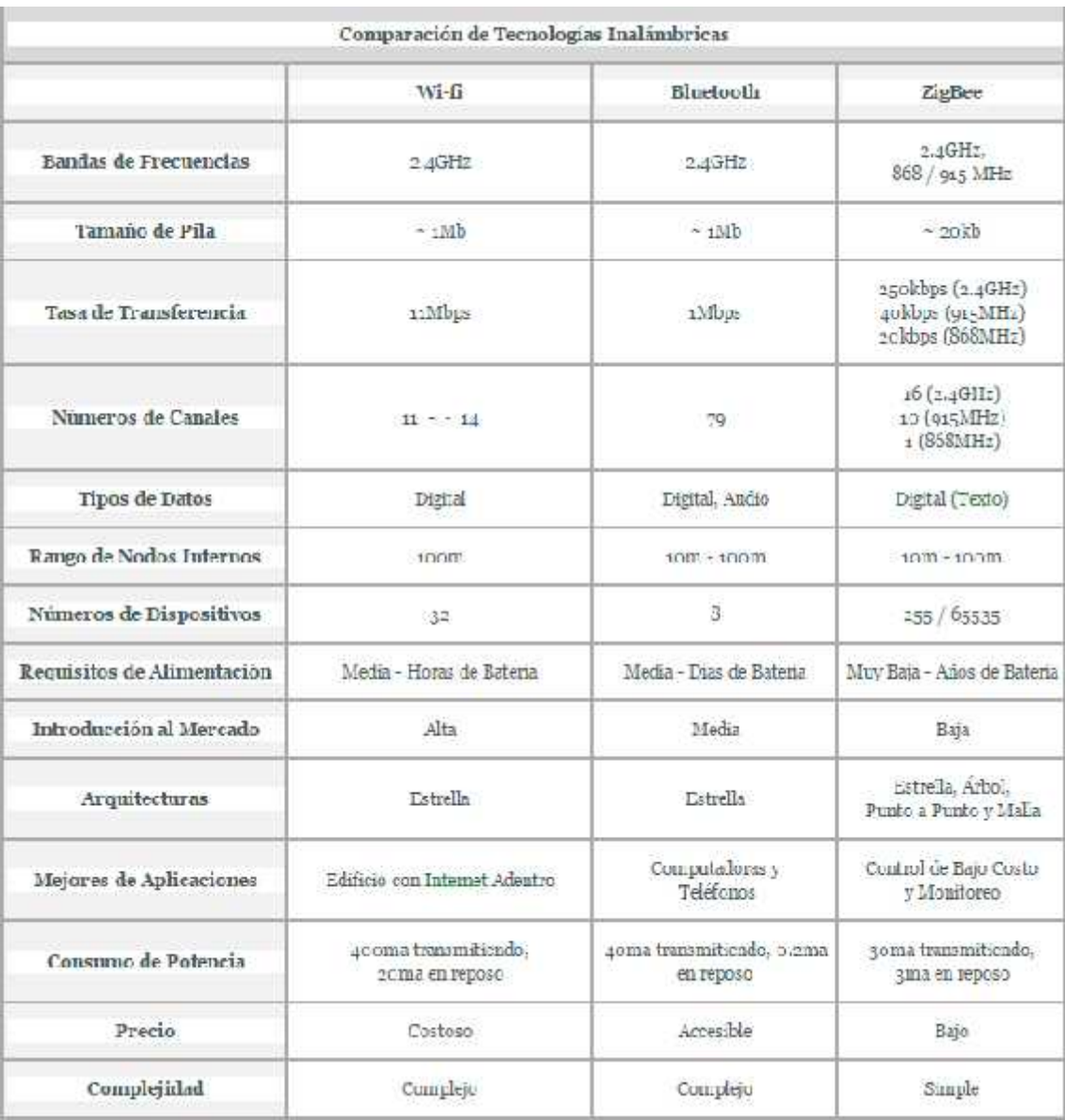

*Tabla 1: comparación de tecnologías inalámbricas. Fuente:* (Ortega Huembes, 2008)

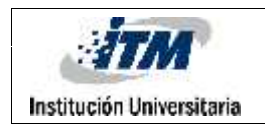

## **3.1.1 Módulo Xbee**

Como se ilustra figura 2. Un módulo Xbee: es un dispositivo chip que trabajan con señales de radio para comunicarse. Dicha comunicación la efectúan en radiofrecuencias de anchos de banda comerciales como de 2,4 Ghz, estos módulos trabajan por protocolo ZigBee.

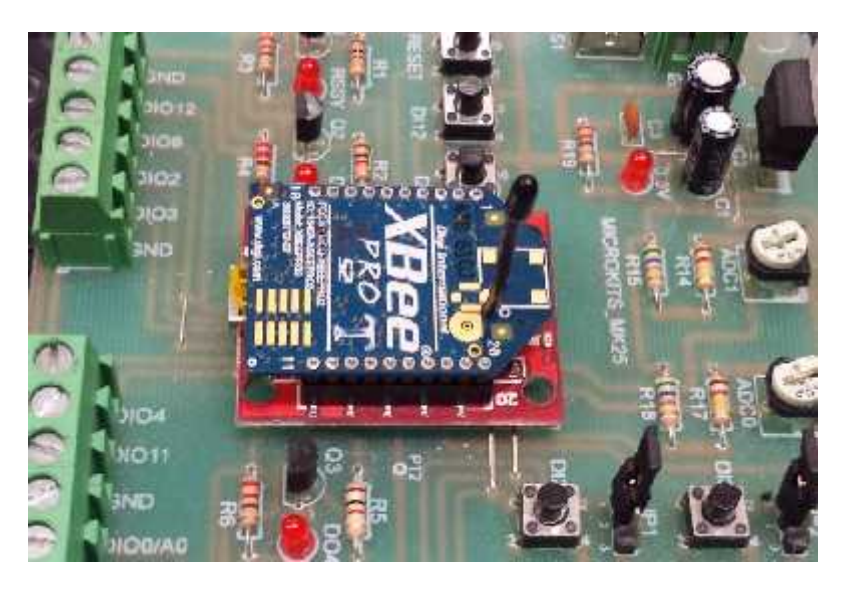

*Figura 2: Módulo de comunicación XBee. Fuente: (Autoría propia).*

## **3.1.1.1 Microcontrolador PIC16F887**

Para la etapa del proceso de adquisición de datos, se utilizará un microcontrolador de la empresa Microchip Technology Inc. Empresa líder en la fabricación de microcontroladores memorias y semiconductores.

Algunas de las familias de microcontroladores son:

- PIC16F84
- PIC16F87X
- PIC16F88

Para este proyecto se utiliza un microcontrolador de la familia PIC16F88.

En este proceso el microcontrolador tendrá la función de tomar la señal de entrada digitalizarla, y por medio de los parámetros destinados en el programa deberá visualizar

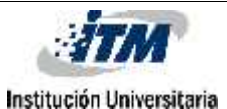

la información requerida por el usuario. Allí se indicarán las necesidades mediante un menú de libre selección por parte del docente o estudiante dicha información será visualizada por medio de un display que ira conectado al microcontrolador.

Este es un microcontrolador de 8 bits de gran uso en medios educativos e industriales con aplicaciones tanto industriales como en robótica de acuerdo a (Microchip Inc, 2009).

Es un dispositivo basado en una arquitectura de 40 pines, con 256 bytes de memoria, posee 14 canales de entrada análoga a digital, funciones de modulador de ancho de pulsos, con un BUS universal transmisor-receptor asíncrono mejorado. Todas estas características hacen que sea ideal para la aplicación a ejecutar

Este microcontrolador puede ser programado tanto en lenguaje assembler, como en BASIC y primordialmente en C. Se decide generar un código en lenguaje de programación C, aprovechando los numerosos compiladores que existen, además de la familiarización con dicho lenguaje. En la Figura 3 se puede observar el Esquemático de un pic16f887 (Microchip Inc, 2009).

| 40-Pin PDIP                                                                                                    |               |                                                                                                    |
|----------------------------------------------------------------------------------------------------|---------------|----------------------------------------------------------------------------------------------------|
| RE3/MCLR/VPP<br>RA0/AN0/ULPWU/C12IN0-<br>RA1/AN1/C12IN1-13<br>RA2/AN2/VREF-/CVREF/C2IN* 14<br>RA3/AN3/VREF+/C1IN+ 5<br>RA4/T0CKI/C1OUT<br>RA5/AN4/SS/C2OUT 17<br>RED/ANS FT 8<br>RE1/AN6 To<br>RE2/AN7 [7] 10<br>VDD 11<br>VS5 112<br>RAT/OSC1/CLKINT13<br>RA6/OSC2/CLKOUT [ 14<br>RC0/T1OSO/T1CKIT115<br>RC1/T1OSI/CCP2 [ 16<br>RC2/P1A/CCP1[117<br>RC3/SCK/SCL [7] 18<br>RD0 [ 19<br>RD1 <sup>20</sup> | PIC16F884/887 | 40 RB7/ICSPDAT<br>39 RB6/ICSPCLK<br>38 RB5/AN13/T1G<br>37 C RB4/AN11<br>36 TRB3/AN9/PGM/C12IN2-<br>35 T RB2/AN8<br>34 RB1/AN10/C12IN3-<br>33 RB0/AN12/INT<br>32 U VDD<br>$31$ V <sub>58</sub><br>30 RD7/P1D<br>29 RD6/P1C<br>28门 RD5/P1B<br>$27$ RD4<br>26 TRC7/RX/DT<br>25 TRC6TX/CK<br>24 T RC5/SDO<br>23 RC4/SDI/SDA<br>22 RD3<br>$21$ RD2 |

*Figura 3. Esquemático pic16f887. Fuente:* (microchip, 2009)

La manera de programarlo será mediante el programa MPLAB y se utilizará el programador PICkit™3 este es un hardware encargado de hacer la interfaz de

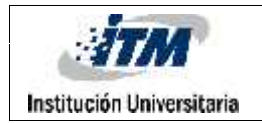

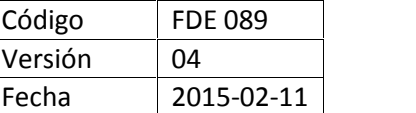

comunicación entre el computador y trasladar la programación al microcontrolador. En la Figura 4.Se puede observar un programador PICkit™3. Fuente (autoría propia)

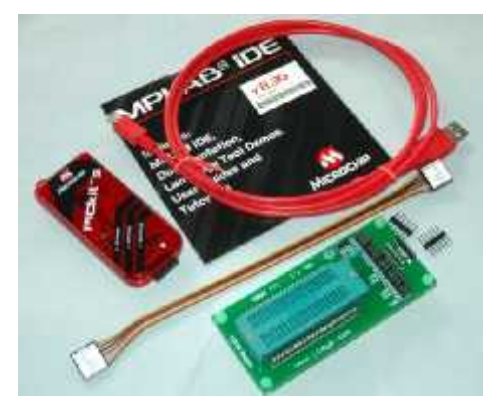

*Figura 4. Dispositivo PICkit™3. Fuente: (Autoría propia)*

Para empezar a programar se deben definir cuales pines del microcontrolador serán los que funcionaran como entradas de las diversas señales del circuito o tarjeta de adquisición de datos (Botones de navegación).

Luego se procede a configurar los pines de salida donde se visualiza por medio de un Display de cristal líquido que se puede observar en la Figura 5 más adelante y consiste en una pantalla de 2 líneas, cada una de 16 caracteres.

El Display tiene 16 pines de conexión destinado para su alimentación a 5VDC, a cada uno de los canales de entrada ya que es de 8 bits, señal habilitadora y puertos de lectura y escritura.

Aquí el usuario puede visualizar las opciones disponibles, la orden a ejecutar y la confirmación de la misma.

Algunas de Dichas opciones son las siguientes

- Cierre y apertura de mesas de trabajo o módulos
- Solicitar herramientas o componentes para elaborar las prácticas como por ejemplo puntas de multímetros y osciloscopio entre otros
- Confirmar y rechazar dichas opciones

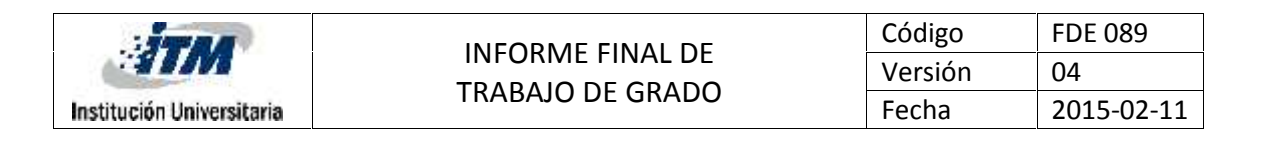

En la Figura 5.Se puede observar el Display de cristal líquido 2x16 marca Hitachi desde donde se visualizara el menú de la aplicación. Fuente: autoría propia

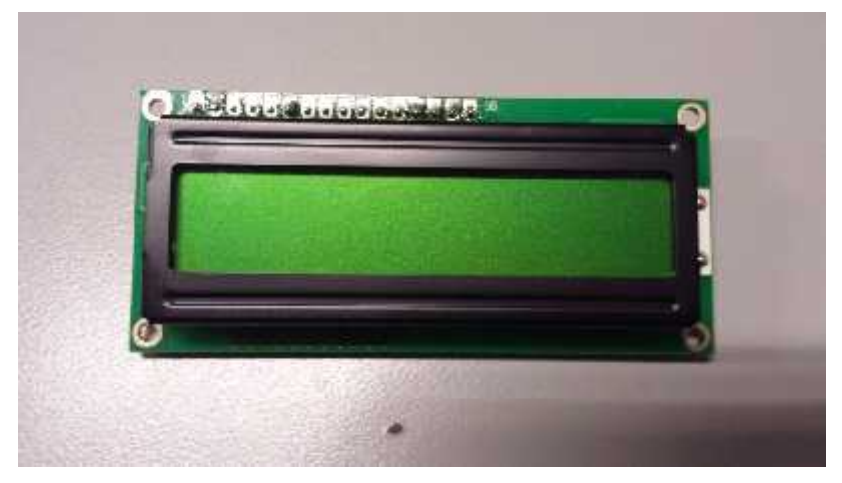

*Figura 5. Imagen Display 2x16 caracteres marca HITACHI. Fuente: (Autoría propia)*

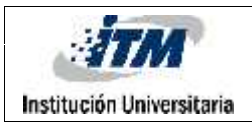

### **4 METODOLOGÍA**

Como objetivo primordial se pretende diseñar, implementar y poner en funcionamiento una red de comunicación inalámbrica utilizando el protocolo Zigbee. Que permita al personal interactuar entre los laboratorios K-103 y M-102, de manera tal que los usuarios puedan enviar y recibir información.

Para ello se diseñó y creó un dispositivo como el de la Figura 6 que tendrá la función de reunir información y comunicar el laboratorio M-102, mediante un microcontrolador programado para procesar la información y un módulo de comunicación Xbee Serie 2 con protocolo Zigbee que envíe la información por medio inalámbrico al laboratorio K- 103.De manera tal que los usuarios puedan comunicarse sin necesidad de desplazarse entre ellos, Brindando así una forma más rápida de solicitar atención de manera eficaz al requerir recursos para elaborar los trabajos. La figura 6 muestra el circuito principal del dispositivo de comunicación Fuente: (autoría propia)

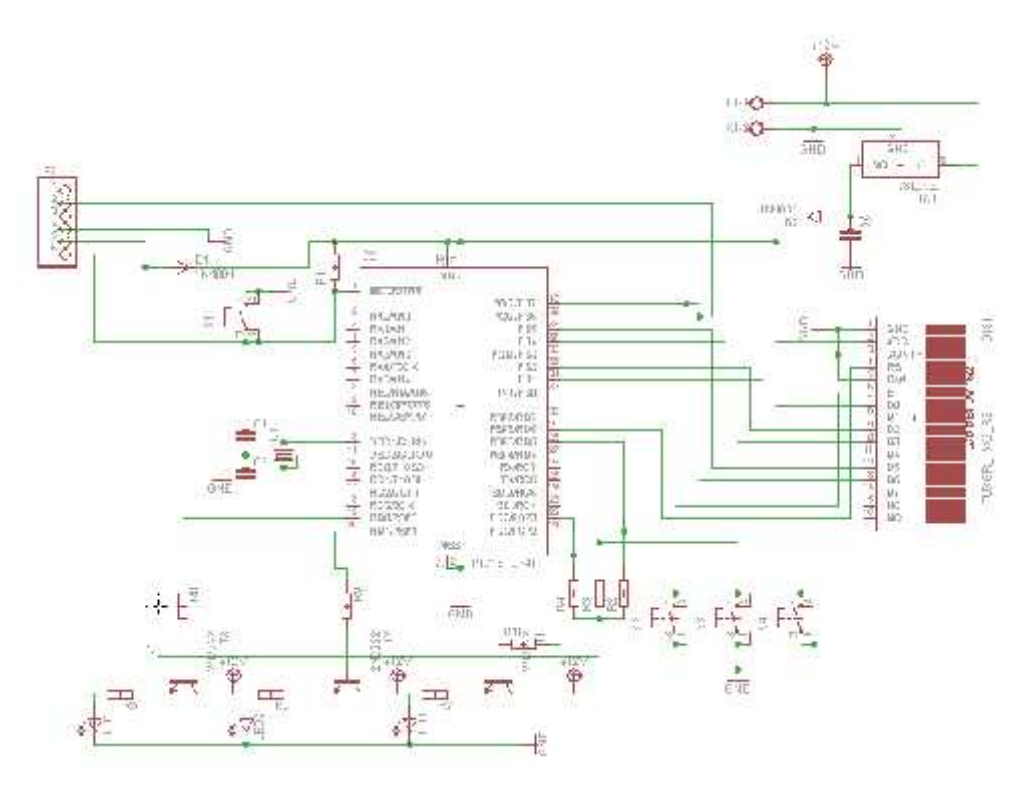

*Figura 6. Esquemático circuito principal elaborado en Eagle. Fuente: (autoría propia)*

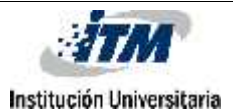

En cada uno de los laboratorios mencionados, se instalará dicho dispositivo provisto de pantalla de visualización display de 2 x 16 caracteres, el display permitirá visualizar al usuario el tipo de solicitud requerida.

Por el cual se podrá solicitar varias opciones como por el ejemplo el cierre y/o apertura de mesas de trabajo, herramientas para la elaboración de las actividades como puntas de multímetro, fuente, osciloscopio y generador, luego será almacenada en la unidad central o microcontrolador que convertirá dichas señales en lenguaje de máquina, quien a su vez ejecutará el envío de información en paquetes de datos hacia la unidad de comunicación Xbee Serie 2, todo esto controlado por software.

El dispositivo que se construyó para el laboratorio M-102. Se encarga de recibir las señales provenientes de los pulsadores o botones conectados al PIC o unidad central programada con un código único o aplicación que genera una serie de submenús para facilidad del usuario. Con el cual se pueden efectuar solicitudes al laboratorio K-103 de implementos y equipos para el laboratorio, los pulsadores indican lo siguiente:

- Avance Adelante >>
- Retroceder Atrás <<
- Intro Confirmar o enter

El microcontrolador toma la información y la procesa convirtiéndola en señales digital para luego ser enviada a través del Xbee serie 2, bajo protocolo Zigbee.

Por su parte el laboratorio K-103 tendrá un dispositivo similar al anterior pero conformado por un XBee serie 2 encargado de recibir la información proveniente de M- 112, un PIC que tomará los datos y los convertirá en un mensaje que puede ser leído mediante Display.

En el dispositivo ubicado en K-103 se encontrará recibiendo información del estado del M-112. También incluye dos pulsadores los cuales se pueden confirmar y rechazar las solicitudes recibidas

- Mensaje confirmado  $\gg$
- Mensaje rechazado <<

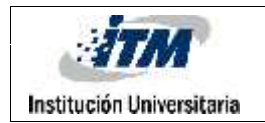

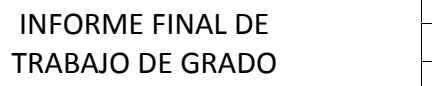

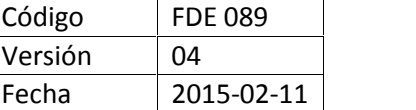

La Figura 7 muestra la placa ochip FTDI que nos servirá para programar el Xbee. Fuente: (autoría propia)

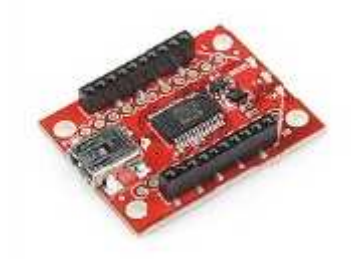

*Figura 7. Placa o chip FTDI Fuente: (autoría propia)*

Esta placa nos va a permitir comunicar el pc con el módulo XBee, es un chip FTDI que hace de puente entre el USB del PC y la UART del XBee. Esta placa hay que comprarla ya que se va a utilizar para actualizar, descargar firmware y configurar los módulos XBee. Para cambiar el firmware y configurar los módulos utilizamos el X-CTU.

Para ello tenemos que bajar el X-CTU de la página de Digi, Bajamos e instalamos el programa, diciendo que si a las actualizaciones si nos preguntan. Conectamos la placa XBee Explorer USB con uno de los módulos XBee al puerto USB y abrimos el programa X-CTU. La Figura 8 ilustra la pantalla principal del programa XCTU. Fuente (autoría propia)

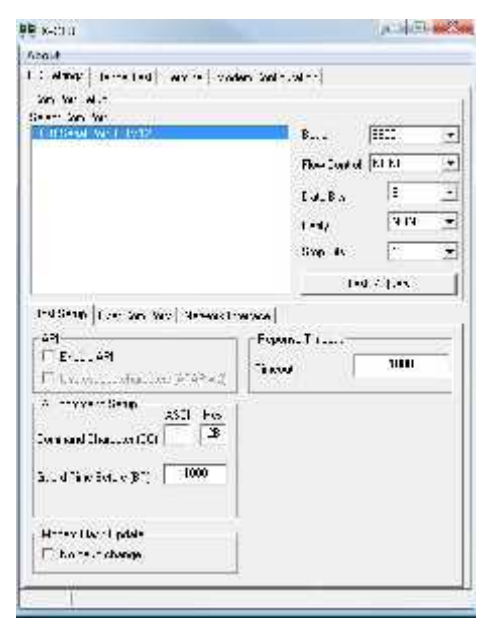

*Figura 8. Pantalla principal X-CTU. Fuente: (autoría propia)*

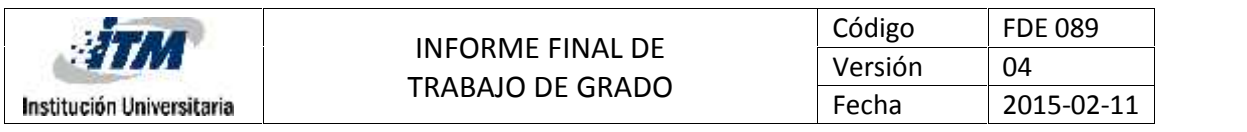

Se Dejan todos los parámetros de la comunicación serie como vienen por defecto, se selecciona el puerto donde está conectado el módulo al PC y se da en Test/Query para probar el módulo. Si todo está bien saldrá algo como. En la Figura 9se muestra el cuadro de dialogo emergente Fuente: (autoría propia)

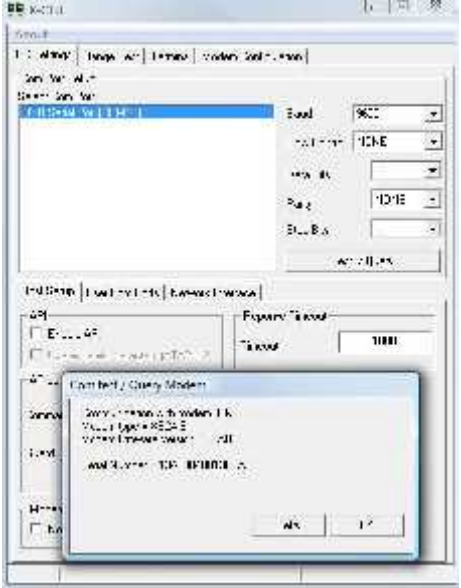

*Figura 9. Cuadro de dialogo emergenteXCTU. Fuente: (autoría propia)*

Un cuadro de diálogo donde podemos ver el tipo de módulo que hemos pinchado en la XBee Explorer USB, la versión del programa interno del microcontrolador que lleva grabada y su número de serie. Este número de serie de los módulos es único, es decir no hay dos módulos ZigBee con el mismo número de serie igual.

En este caso se configuran los XBee uno como Coordinador y otro como Router para establecer una comunicación entre ellos mediante el X-CTU. Para ello nos vamos a la pestaña de Module Configuración. Y le damos al botón Read para leer el firmware (programa del microcontrolador) que lleva grabado el módulo: aparece una serie de parámetros de configuración y unas listas desplegables. En la Figura 10 se muestra la lista desplegable de configuración. Fuente: (autoría propia)

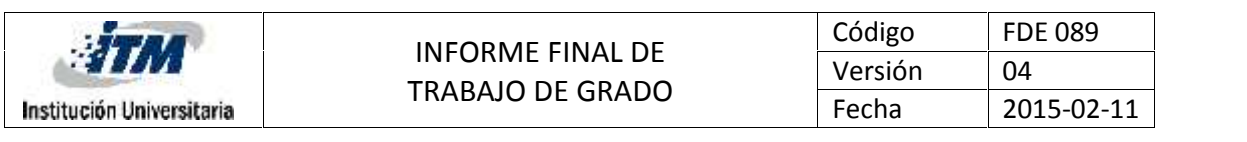

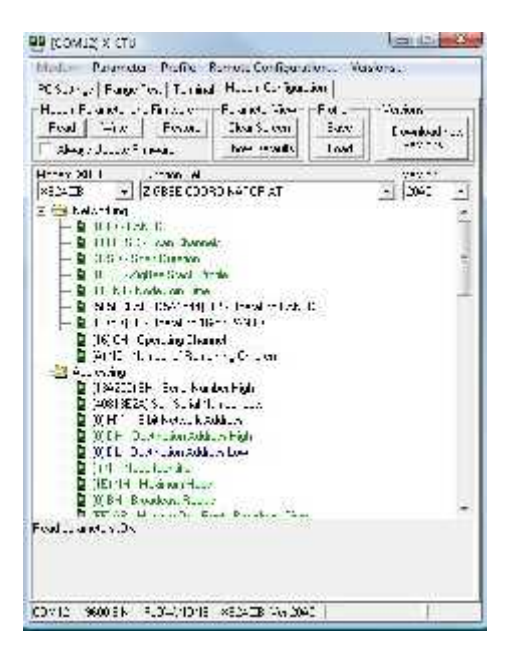

*Figura 10. Lista desplegable de configuración. Fuente: (autoría propia)*

Con las 3 listas desplegables Modem XBee, Función Set y Versión seleccionamos el programa a descargar en el módulo.

Modem XBee se refiere al tipo de módulo que hemos comprado, en nuestro caso seleccionamos XB24-ZB para los módulos de la serie dos, En la siguiente lista Función Set tenemos varias opciones: Podemos ver cómo podemos decidir si grabar un programa para que el módulo funcione como un coordinador, Reuter o Enddevice, recordemos que para este caso se graba uno como coordinador y otro como Reuter. Y seleccionamos la opción de AT lo que el módulo reciba por el pin DIN de su UART, lo manda por la comunicación inalámbrica, es decir si le escribimos 10100000 el módulo transmitiría 10100000, así de simple. Y de igual forma lo que el módulo recibe se lo transmite al microcontrolador como le llega por el pin DOUT.

NOTA: se debe apuntar la dirección de 64 bits única de los módulos, el módulo con dirección 0013A2004081372A va a ser el coordinator, y el módulo con dirección 0013A200407E6FCF va a ser el Router. Para configurar los parámetros de la comunicación para el coordinator. En la figura 11 se muestran los Parámetros de comunicación para el coordinator. Fuente: (autoría propia)

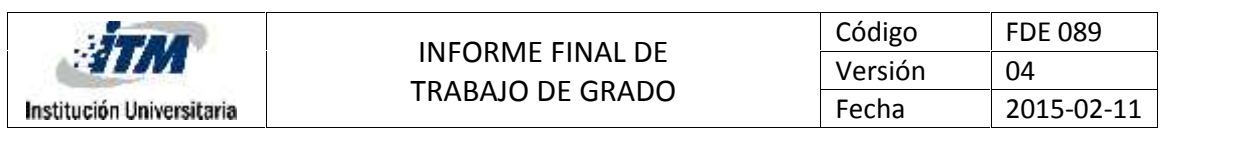

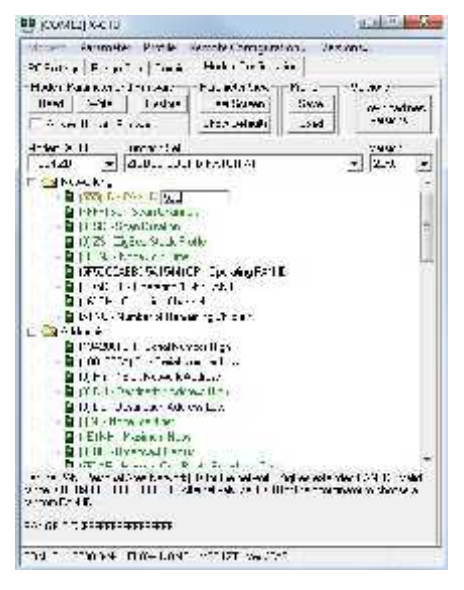

*Figura 11. Parámetros de comunicación para el coordinador. Fuente: (autoría propia)*

Lo primero es establecer el PAN ID, el número de identificación de nuestra red, todos los módulos que se comuniquen dentro de una red deben de tener el mismo número, establecemos como PAN ID por ejemplo el número 555.Lo siguiente es establecer la Destinación Address High y Low, es decir el número de 64 bits de nuestro Router que hemos anotado antes este sería la dirección del otro Xbee. En la figura 12 se muestra la Destinación Address High y Low. Fuente: (autoría propia)

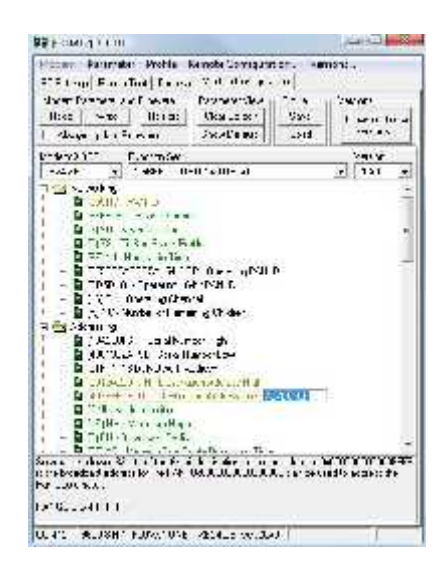

*Figura 12. Destinación Address High y Low. Fuente: (autoría propia)*

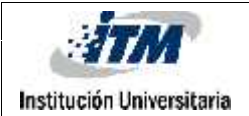

Estableciendo estas direcciones le decimos a nuestro coordinator a que módulo de la red le va a mandar la información que reciba por su puerto serie, Una vez que hemos puesto las direcciones le damos a Write para que se descargue el programa correspondiente en el módulo XBee.

Ahora se desconecta la placa del puerto USB, se cierra el programa y se pincha el módulo que va a funcionar como Reuter y abrimos el programa para configurarlo, igual que antes nos vamos a la pestaña de modem configuración, seleccionamos el modo de funcionamiento y metemos el PAN ID y la dirección de 64 bits del coordinator, una vez hecho le damos a Write.

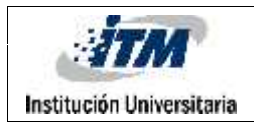

### **5 RESULTADOS Y DISCUSIÓN**

La formación profesional fue realizada en electrónica, por lo que fue necesario desempeñarse en sistemas de comunicación Este fue el principal reto presentado en las prácticas profesionales, desarrollarse en un ámbito para transmisión de datos donde nunca se ha tenido experiencia o profundización del tema.

Durante el desarrollo de este trabajo se ampliaron los conocimientos acerca de las tecnologías inalámbricas existentes y con mayor futuro dentro de las comunicaciones en especial Zigbee. Es interesante conocer más de cerca el tipo de aplicaciones reales a las que próximamente nos vamos a dedicar en nuestra vida laboral. Esta investigación fue dedicada a los usos más importantes y las aplicaciones recientes, por lo tanto nos pareció interesante la investigación ya que nos ayudó a comprender mejores aspectos técnicos que no sabíamos que existían de la tecnología inalámbrica Zigbee.

## **5.1 Resultado de las competencias del saber o del hacer obtenidas en los laboratorios.**

Al realizar las prácticas profesionales en el LABORATORIO DE ELECTRÓNICA y en la realización del proyecto, se creó una tarjeta para adquisición de datos.

Lo primero que se hizo fue un estudio de las variables a tratar, mediante qué tipo de dispositivos se tomarían sus medidas. De igual forma se obtuvo aprendizaje en la selección e instalación de los componentes electrónicos aplicando siempre los conocimientos teóricos adquiridos de la electrónica, Igualmente; conocimiento de problemas y soluciones de campo electrónico aprendidos en el estudio de la carrera o profesión.

#### **5.1.1 Aportes fruto de la experiencia del valor agregado**

Los laboratorios en su meta de aportar a los futuros profesionales del ITM, ayuda en aumentar la capacidad de interpretación de las variables y

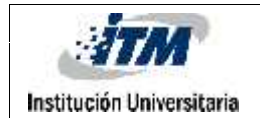

modelamiento de señales análogas, para su posterior conversión y tratamiento. Debido a su alta utilización por la gradual complejidad con que se vienen desarrollando los procesos industriales.

#### **5.1.1.1 Logros personales y profesionales**

- Tener la oportunidad de desempeñarse en el área de programación para sistemas controlados por microcontroladores.
- Mostrar la capacidad de liderazgo al emprender nuevos proyectos y trabajar bajo presión, de acuerdo a un cronograma ajustado.
- Fortalecimiento en los temas de digitalización de señales y su correcto sistema de control.

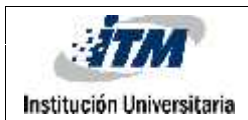

#### **6 CONCLUSIONES, RECOMENDACIONES Y TRABAJO FUTURO**

La distancia real que abarca los módulos Xbee utilizados para realizar la comunicación inalámbrica no es realmente la especificada en su ficha técnica, como por ejemplo el módulo Xbee serie 2 utilizado para este trabajo idealmente su alcance es de 100 metros pero su alcance real es mucho menor. Se deben tener en cuenta la línea de visión, los obstáculos, la utilización de antenas etc.

Con el proyecto se logra una comunicación con los módulos XBee serie 2 que maneja el protocolo Zigbee con un alcance de entre 25 y 30 metros debido a que no se tomaron en cuenta perturbaciones externas como obstáculos en la línea de visión de la señal a transmitir, con los cuales no se cumple el objetivo de cubrir la distancia total que hay entre los laboratorios M-112 y K-103, esta dificultad técnica se debe a que el alcance real de los módulos de comunicación Xbee nos son los que realmente se aprecian en el estudio de la ficha técnica de estos módulos ya que estos indican idealmente un alcance entre los 100 y 120 metros y realmente en la ejecución estos solo alcanzan 25 y 30.

Para llevar a cabo con éxito este objetivo se recomiendan las siguientes opciones:

Con adecuaciones y cambios en los módulos Xbee es decir se puede cambiar los módulos actuales (Xbee serie 2) por unos con mayor alcance como por ejemplo los de serie (Xbee serie 2 PRO) se lograra el objetivo inicialmente planteado.

Como segunda opción implementar más módulos que funcionen como repetidores y que retransmitan la información hasta alzar la distancia requerida.

Se requieren de al menos de otros 2 Xbee como repetidores de información (Xbee serie 2) para abarcar la distancia requerida o adquirir uno de mayor alcance (Xbee serie 2 PRO)

Por otra parte a pesar de que Zigbee tiene muchas ventajas en sus aplicaciones no es muy utilizado debido a que no está muy introducido al mercado actual aunque ya tiene muchos años de existir sus Precios son muy altos actualmente. Debido a estos factores no se cumplió con la distancia deseada.

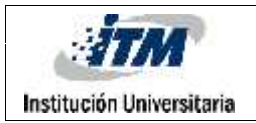

#### **7 REFERENCIAS**

Ortega Huembes, C, (2008). Zigbee: El nuevo estándar global para la domótica e inmótica. Monografía. Recuperado de: http://www.monografias.com/trabajos61/zigbee estandar-domotico-inmotica/zigbee-estandar-domotico-

inmotica.shtml#ixzz3yy6shyAq).

Microchip Inc. (2009). Data sheet PIC16F882/883/884/886/887. Pg. 5-328. Data Sheet. Recuperado de: http://ww1.microchip.com/downloads/en/DeviceDoc/41291F.pdf

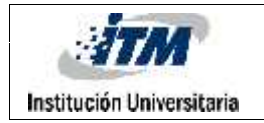

#### **8 LISTA DE ANEXOS**

- **8.1 Evaluación de Modalidad Trabajo de Grado FDE 090**
- **8.1.1 Guías de Funciones, Seguimiento y Evaluación**
- **8.1.1.1 Cronograma de actividades.**
- **8.1.1.1.1 Inventario de componentes y precios**
- **8.1.1.1.1.1 Código de programación**

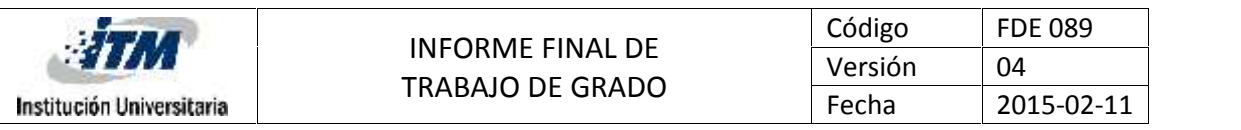

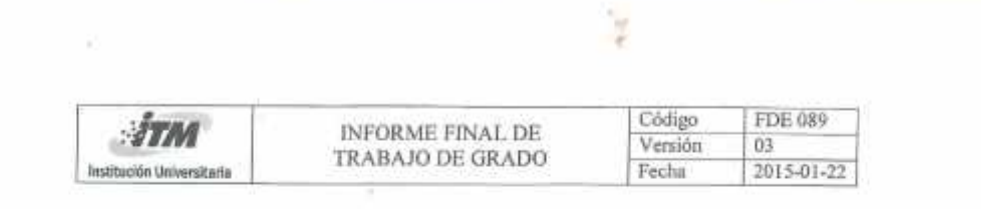

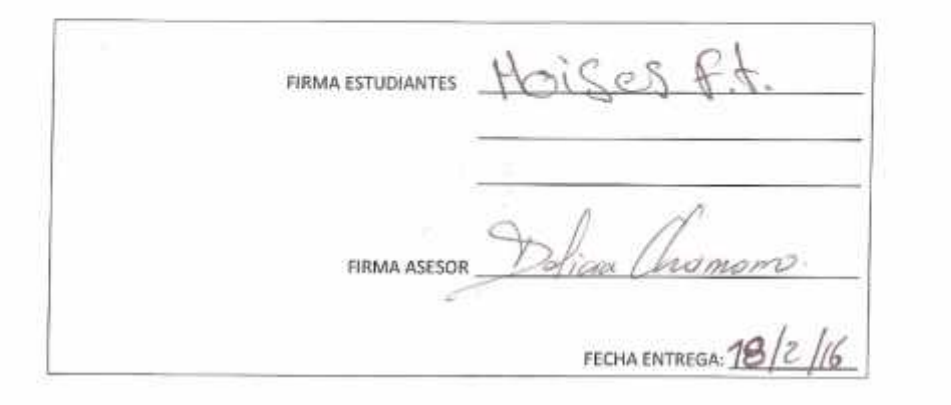

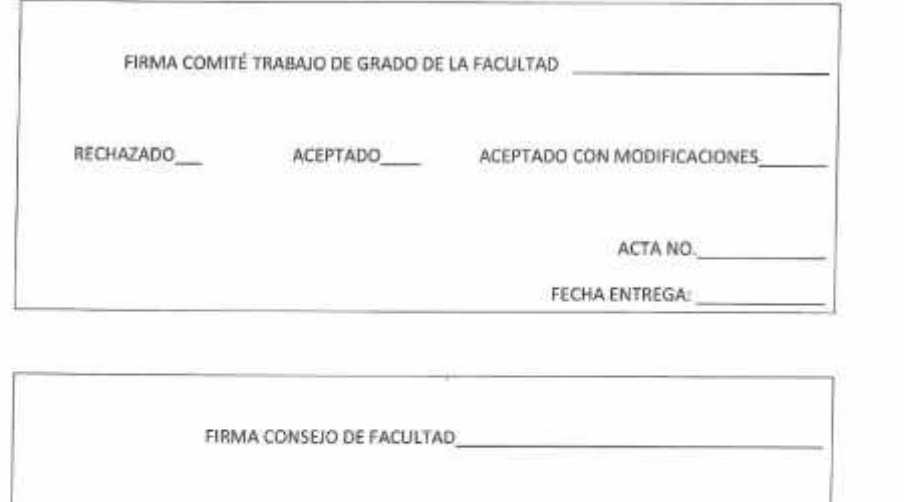

 $\bar{14}$ 

ACTA NO.

FECHA ENTREGA: